# **DHCP-сервер**

## **Стартовая страница модуля**

DHCP - это сетевой протокол, позволяющий компьютерам автоматически получать IP-адрес и другие параметры, необходимые для работы в сети. Его использование позволяет избежать ручной настройки компьютеров сети и уменьшает количество ошибок. Протокол работает по модели «клиент-сервер»: для автоматической конфигурации компьютер-клиент на этапе конфигурации сетевого устройства обращается к серверу, и получает от него нужные параметры.

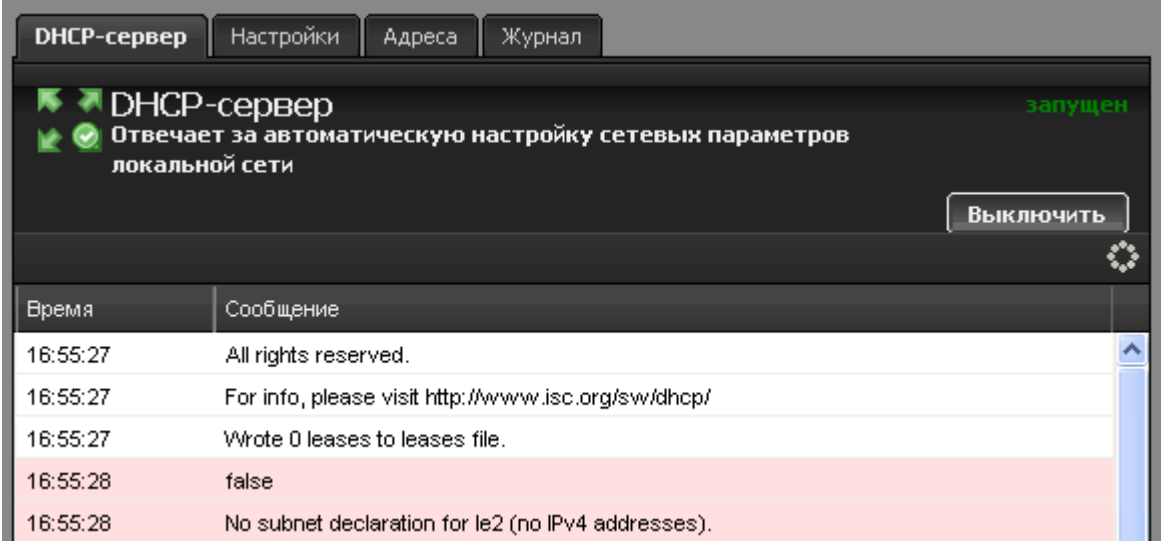

В модуле «DHCP» вы можете включить/выключить DHCP-сервер, проконтролировать его работу, а также задать некоторые параметры работы.

# **Включение DHCP**

Использование DHCP настраивается индивидуально для каждой локальной сети и выполняется в разделе ["Провайдеры и сети"](https://doc.a-real.ru/doku.php?id=%D1%81%D0%B5%D1%82%D0%B5%D0%B2%D1%8B%D0%B5_%D0%B8%D0%BD%D1%82%D0%B5%D1%80%D1%84%D0%B5%D0%B9%D1%81%D1%8B).

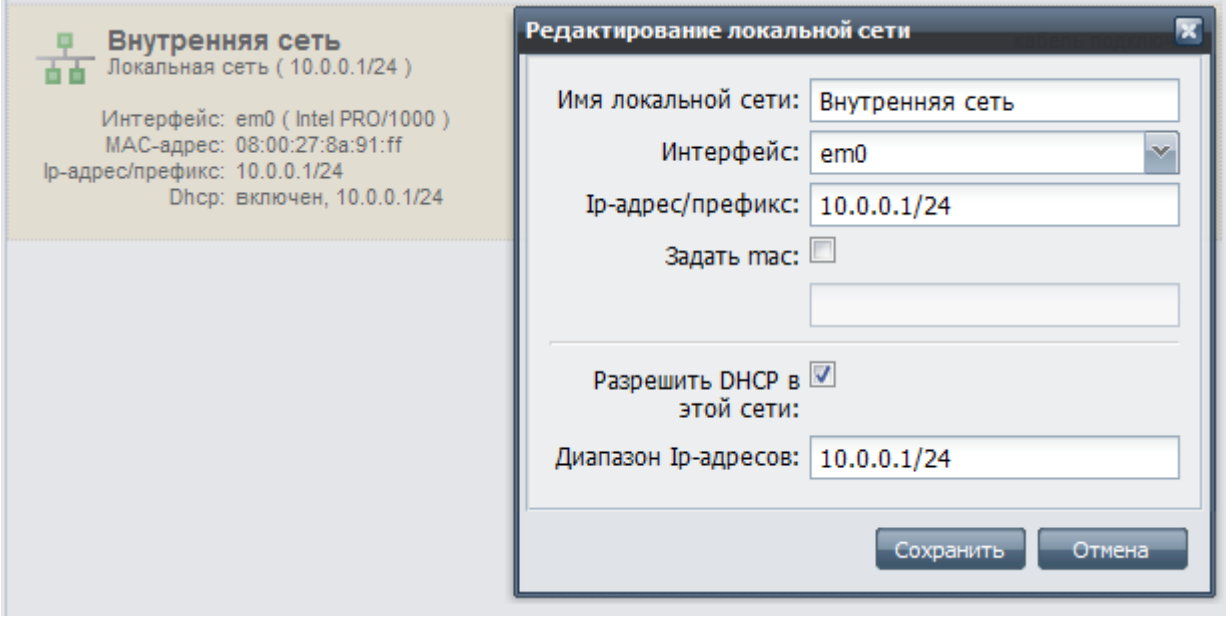

Для того, чтобы разрешить работу DHCP в какой-то локальной сети, необходимо отредактировать её, включить опцию «разрешить DHCP в этой сети» и задать диапазон адресов, которые будут раздаваться DHCP-сервером (в виде 192.168.1.1-192.168.1.100 или 192.168.1.1\16).

Если DHCP не включен ни для одной локальной сети, то сервис будет находится в состоянии «не настроен».

### **Настройки**

На вкладке «Настройки» вы можете указать адреса сервера времени, DNS- и WINS-сервера, которые будут установлены на компьютере клиента. Кроме того, здесь можно указать путь до TFTP-сервера, необходимого для некоторых конфигураций (к примеру, для настройки тонких клиентов), а также срок, на который за клиентом резервируется IP-адрес (срок аренды).

Кроме этого, можно задать DNS-зону для авторегистрации. При получении адреса от DHCPсервера новым компьютером, ему будет присвоена А-запись в зоне вида Netbios-имя.домен.

Также вы можете включить автоматическую публикацию параметров прокси сервера непосредственно с ИКС либо с другого сервера.

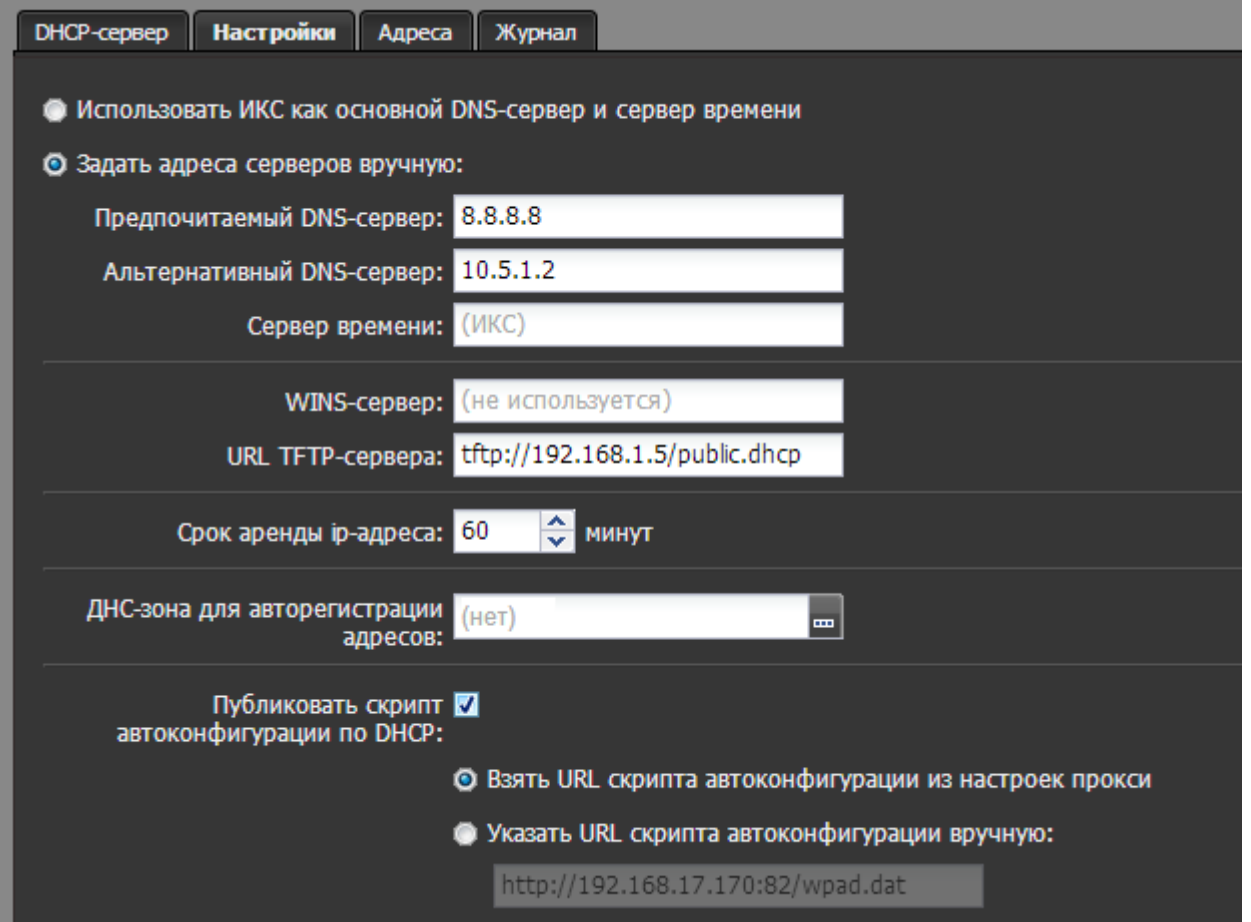

#### **Выданные адреса**

На вкладке «Адреса» вы можете увидеть всех пользователей, которые в данный момент получили адреса по DHCP.

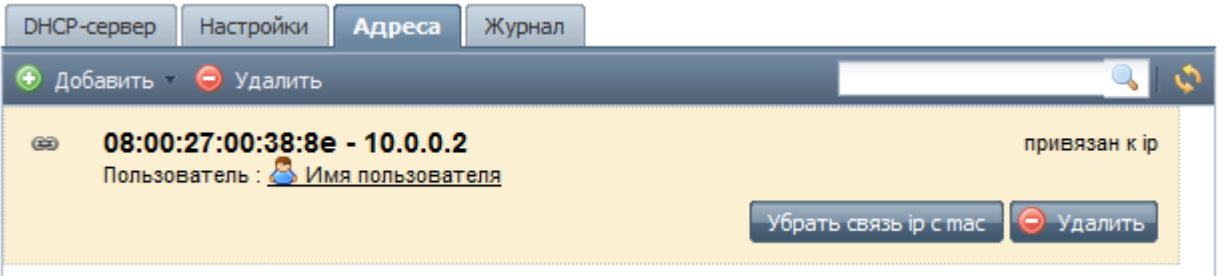

Для того, чтобы одному и тому же компьютеру каждый раз выдавался один и тот же IP-адрес, необходимо задать соответствие между MAC-адресом сетевой карты и IP-адресом. Чтобы закрепить за пользователем текущий IP адрес можно воспользоваться кнопкой «Связать IP с MAC». Связи из модуля «ARP-таблица» также будут использоваться DHCP-сервером для выдачи адресов.

Для того, чтобы задать пользователю другой IP - скопируйте MAC и нажмите «Добавить» - «DHCP адрес». Вставьте MAC и введите новый IP - изменение произойдет по истечению срока аренды, или при повторном подключении пользователя.

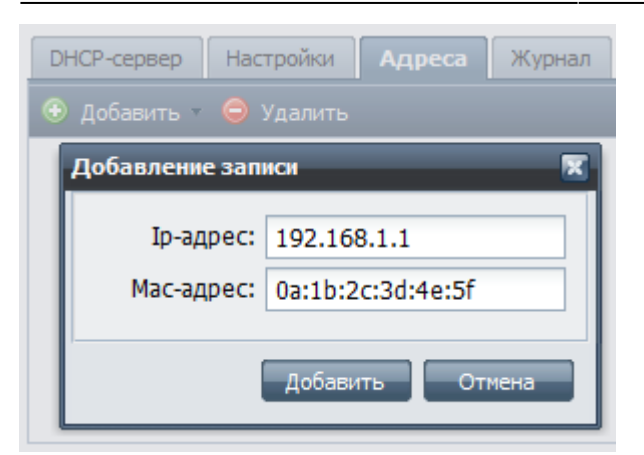

Для IP-адресов, присвоенных пользователям, будут отображаться имена владельцев. Клик по имени пользователя переместит вас на его страницу.

DHCP-сервер использует общий список сопоставлений IP- и MAC-адресов с модулем [ARP](https://doc.a-real.ru/doku.php?id=arp-%D1%82%D0%B0%D0%B1%D0%BB%D0%B8%D1%86%D0%B0)[таблица.](https://doc.a-real.ru/doku.php?id=arp-%D1%82%D0%B0%D0%B1%D0%BB%D0%B8%D1%86%D0%B0)

From: <https://doc.a-real.ru/> - **Документация**

Permanent link: **<https://doc.a-real.ru/doku.php?id=dhcp>**

Last update: **2020/01/27 16:28**

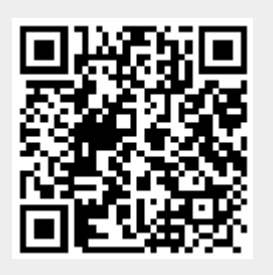